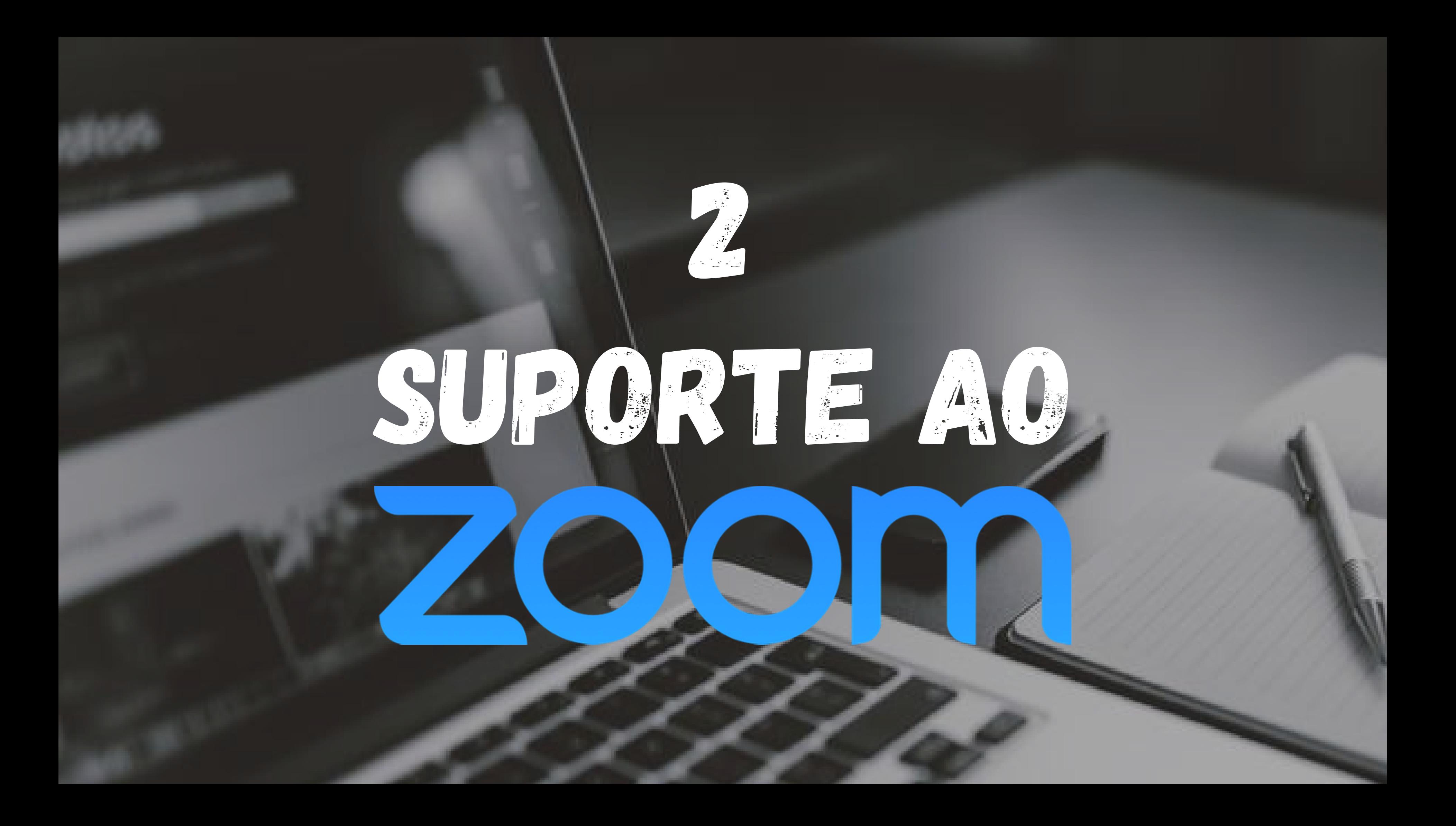

Spotlight de vídeo(Projetar 1. vídeo para todos) Breakout Rooms (Salas de 2.Workshop) - Básico

# 1. Spotlight de vídeo (Projetar vídeo para todos)

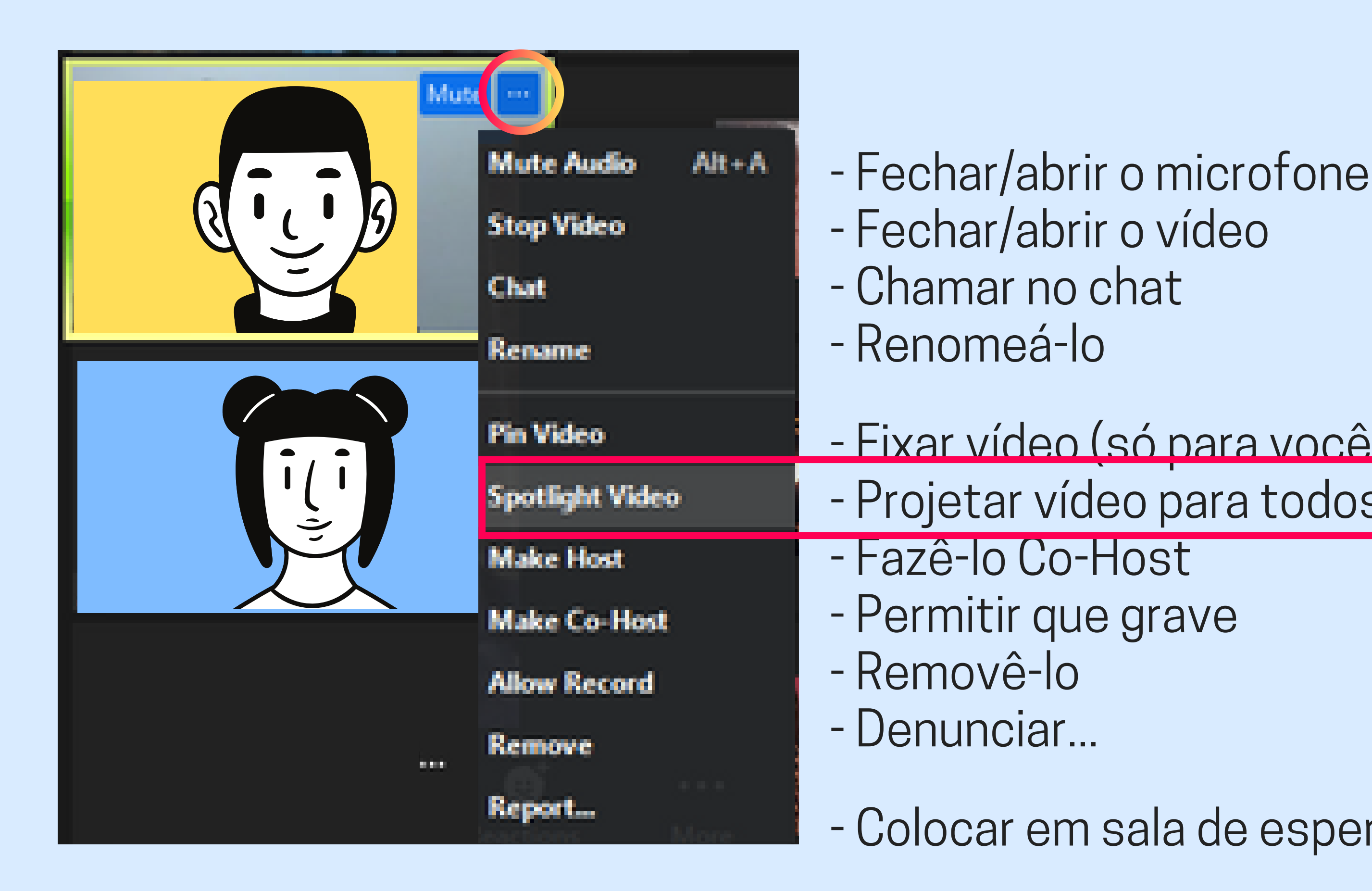

- Fixar vídeo (só para você) - Projetar vídeo para todos

### - Colocar em sala de espera

# Na galeria

Essa opção só está disponível para o Host ou Co-Host (anfitrião ou co-anfitrião)

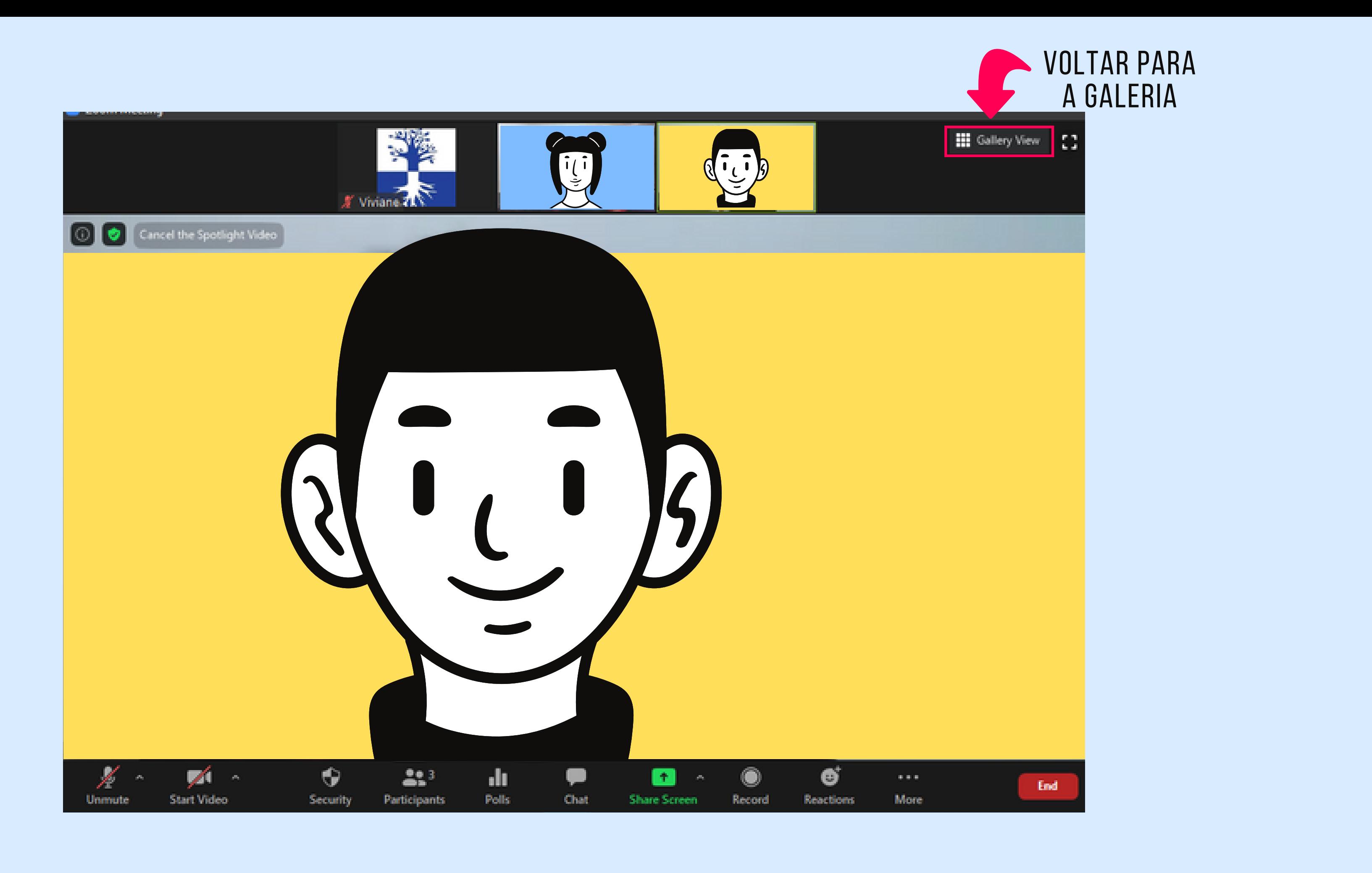

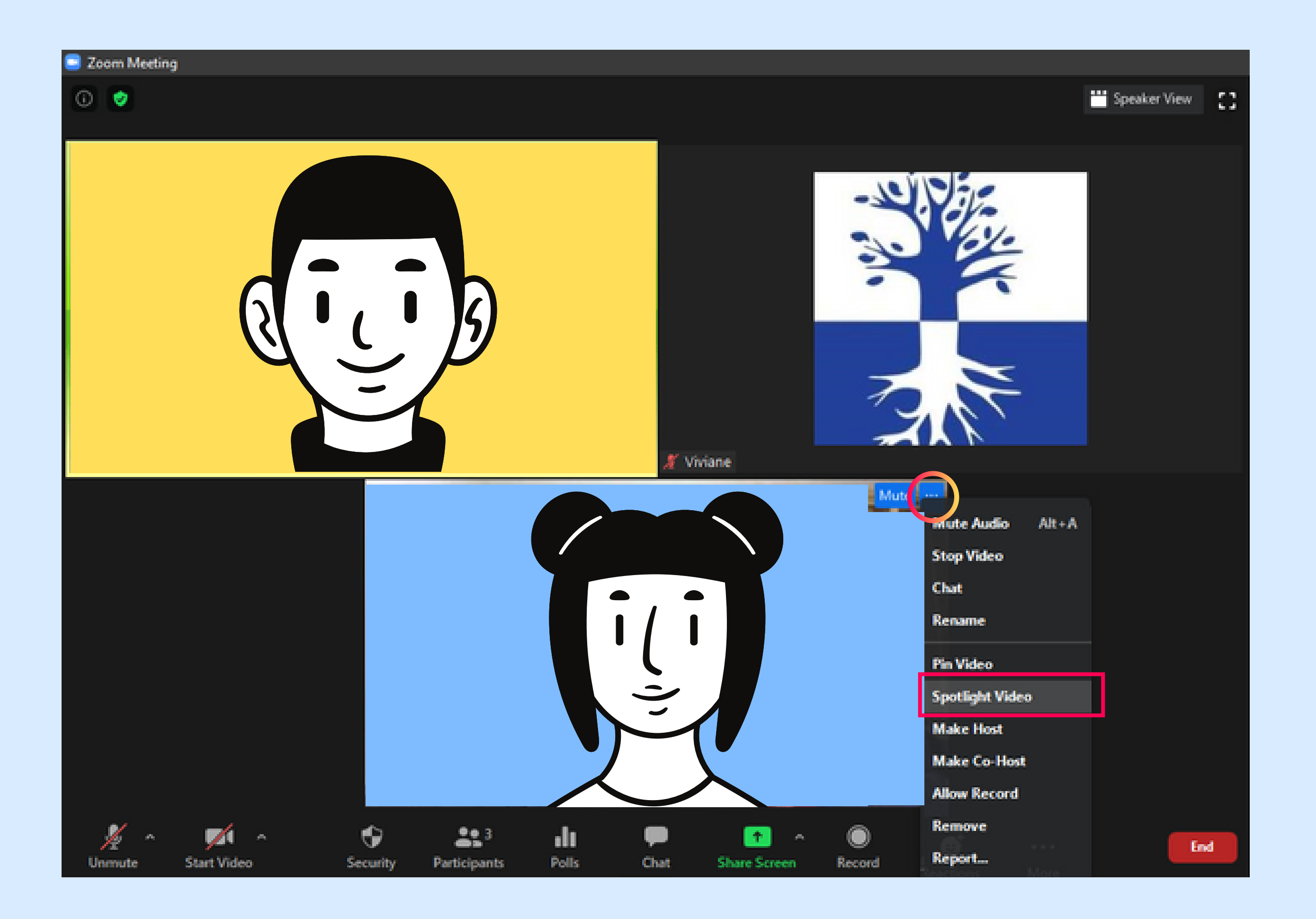

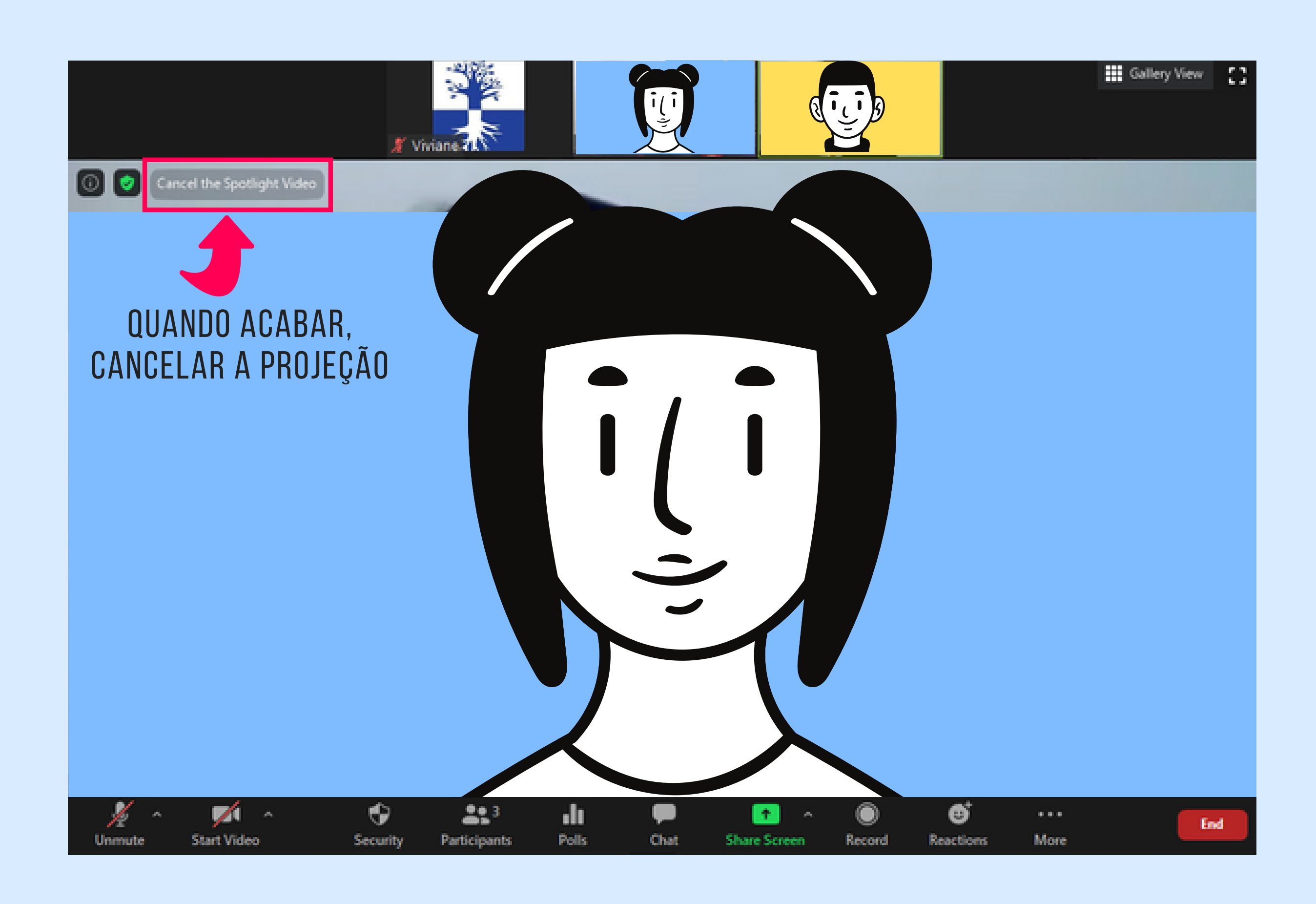

2. Breakout Rooms (Salas de Workshop) - Básico

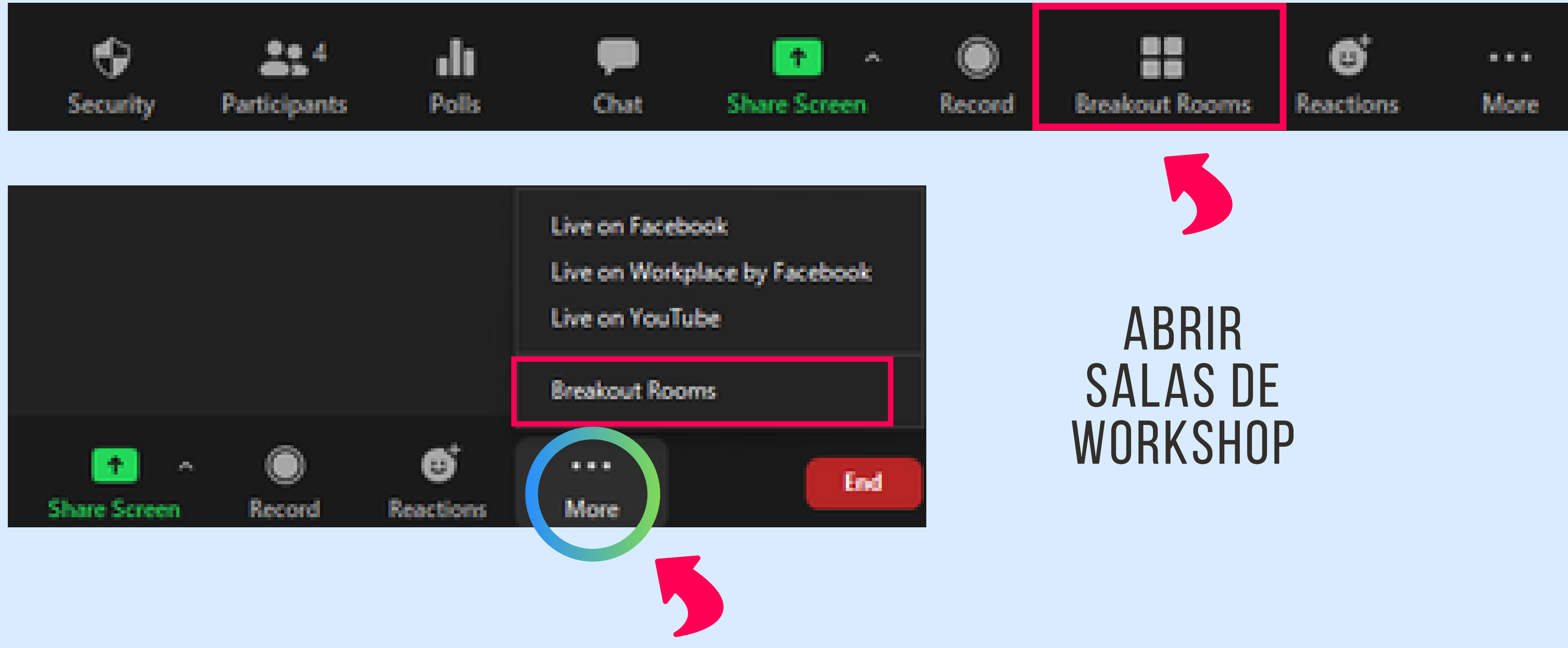

# Na barra de ações Opção disponível apenas para o host

### **Create Breakout Rooms**

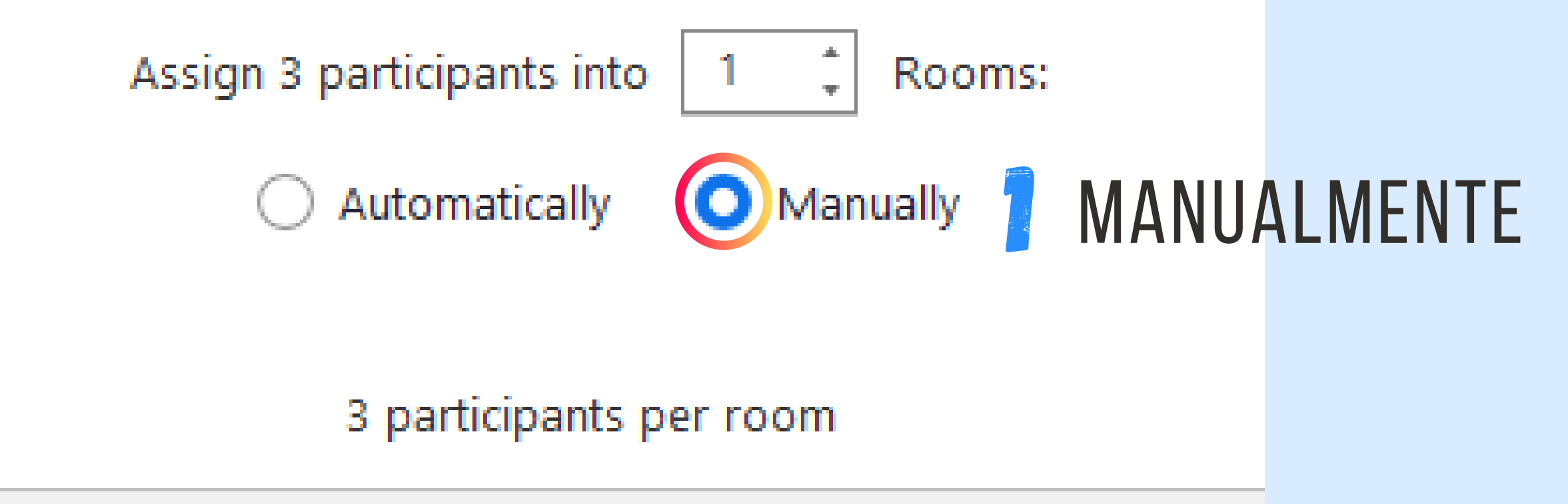

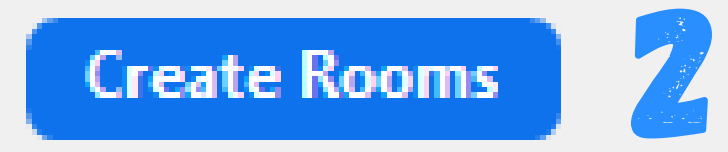

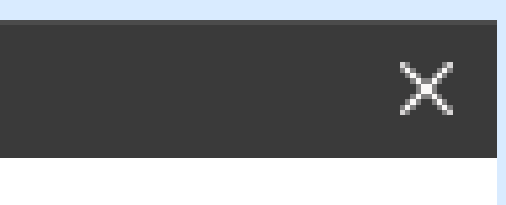

## 2 CRIAR SALAS

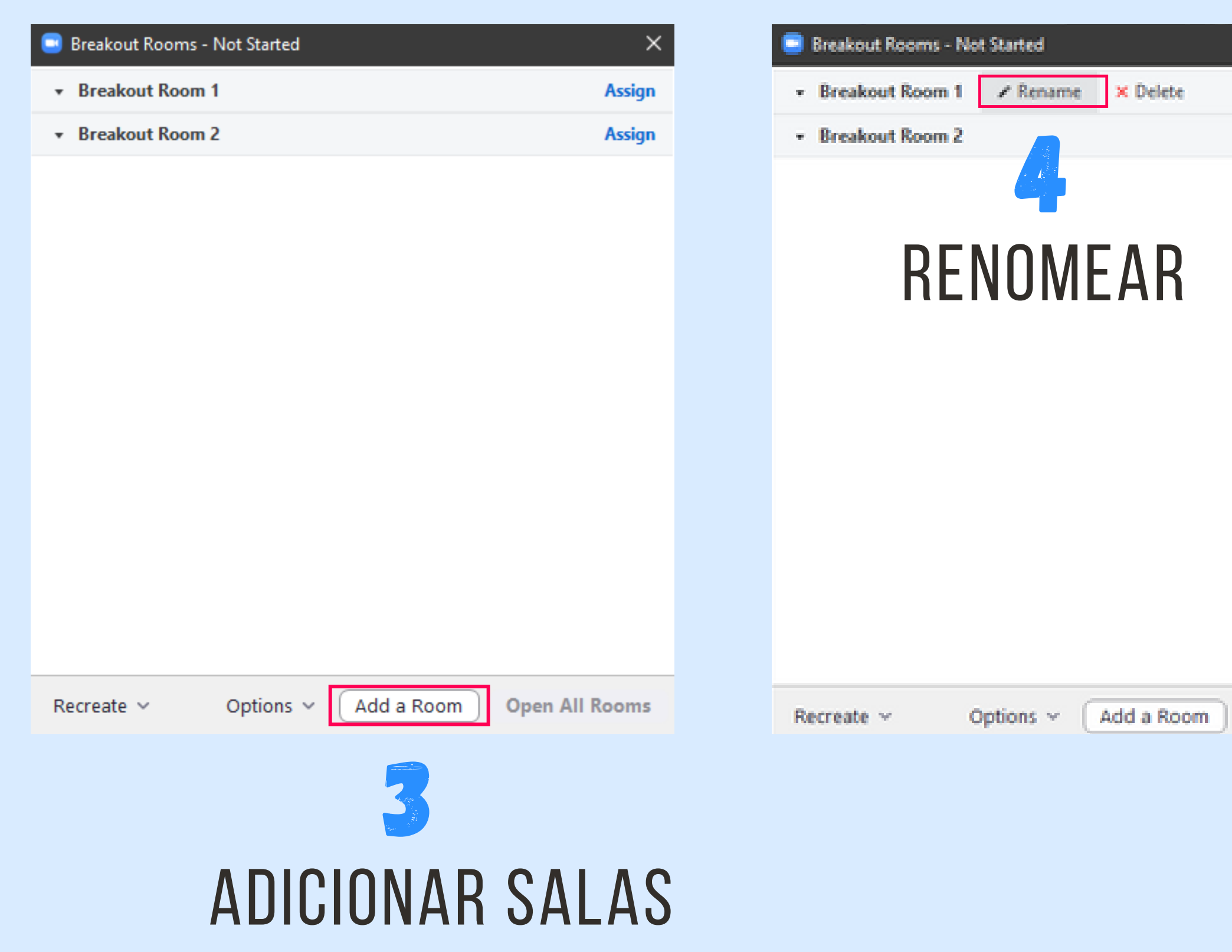

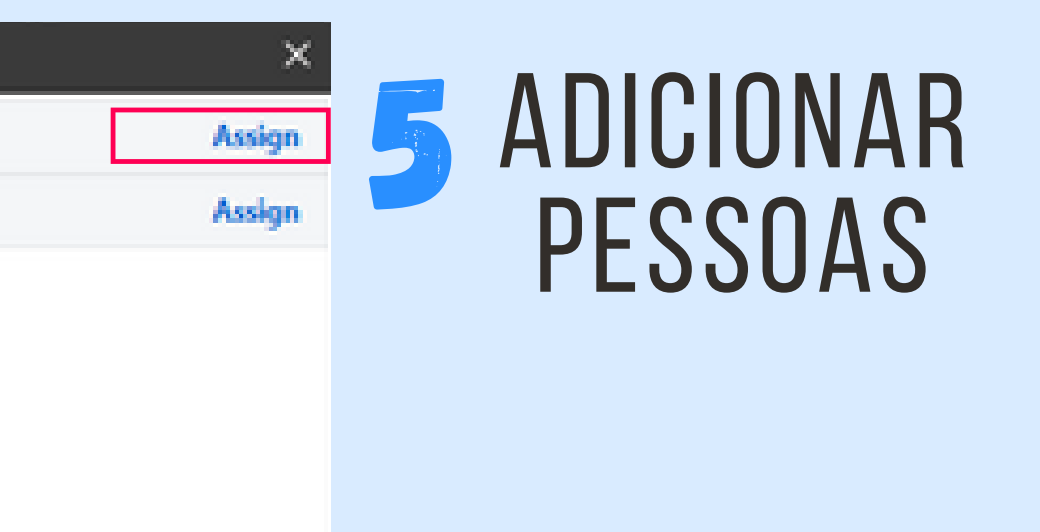

Open All Rooms

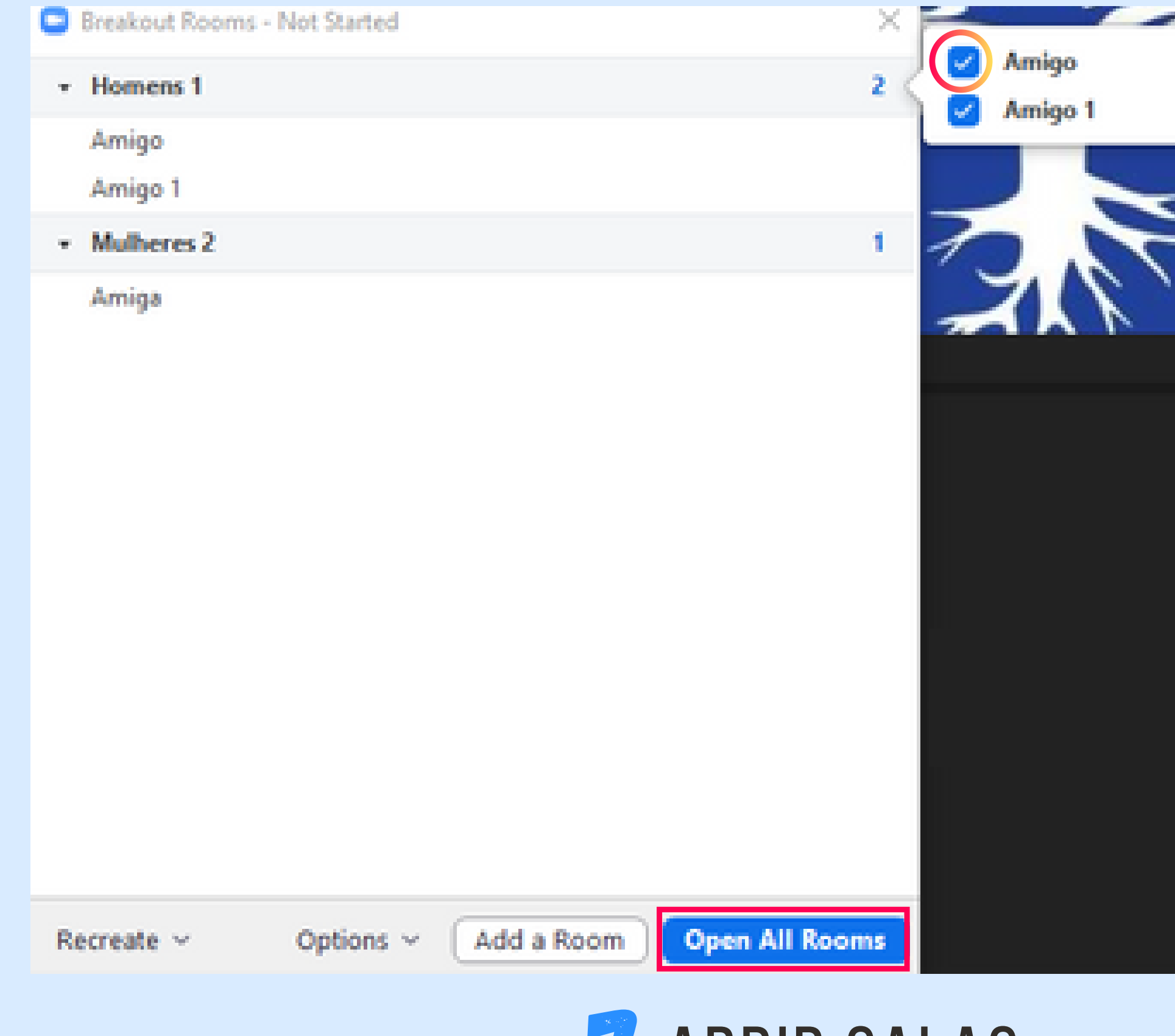

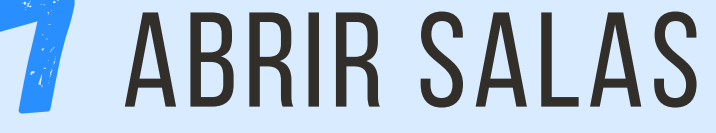

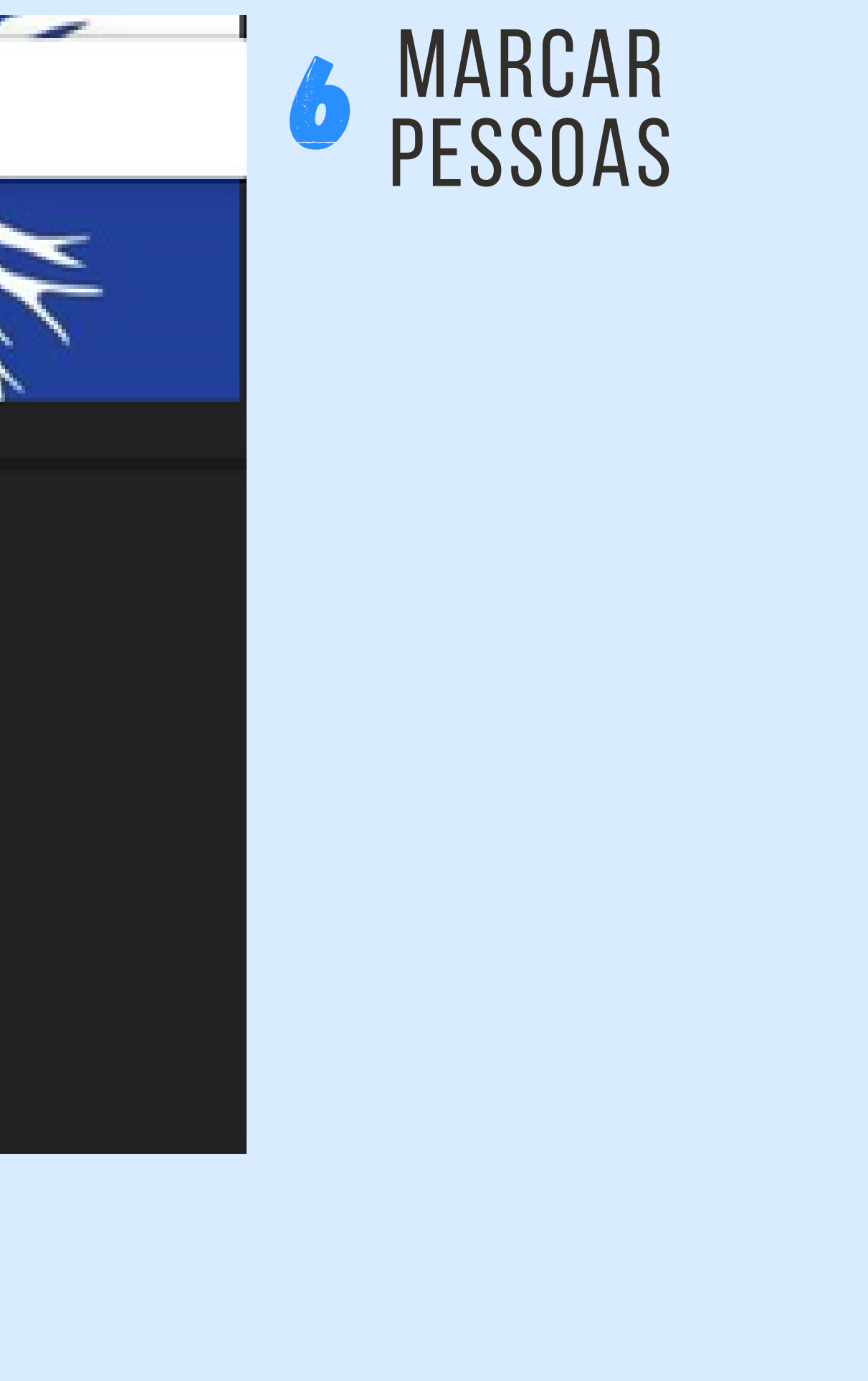

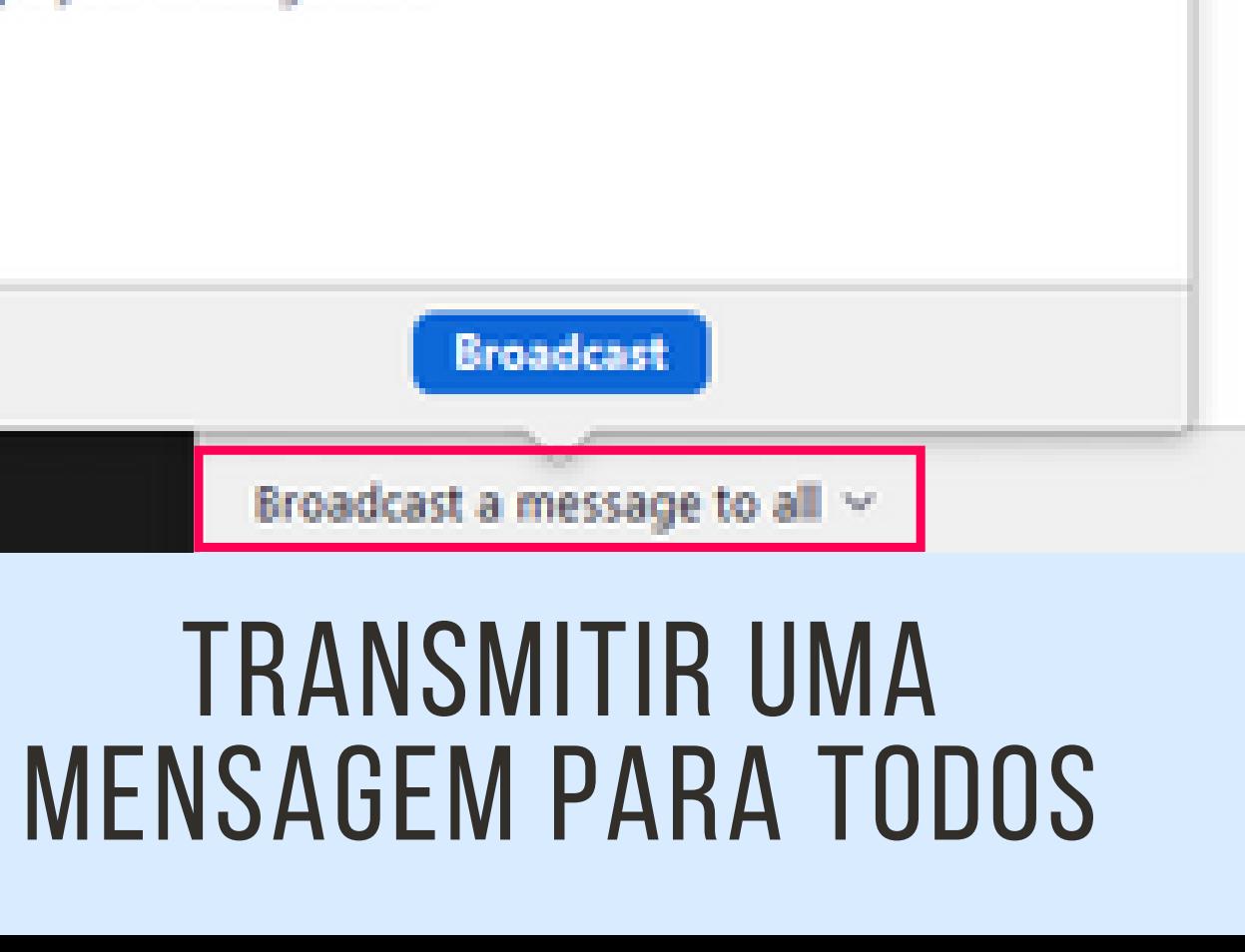

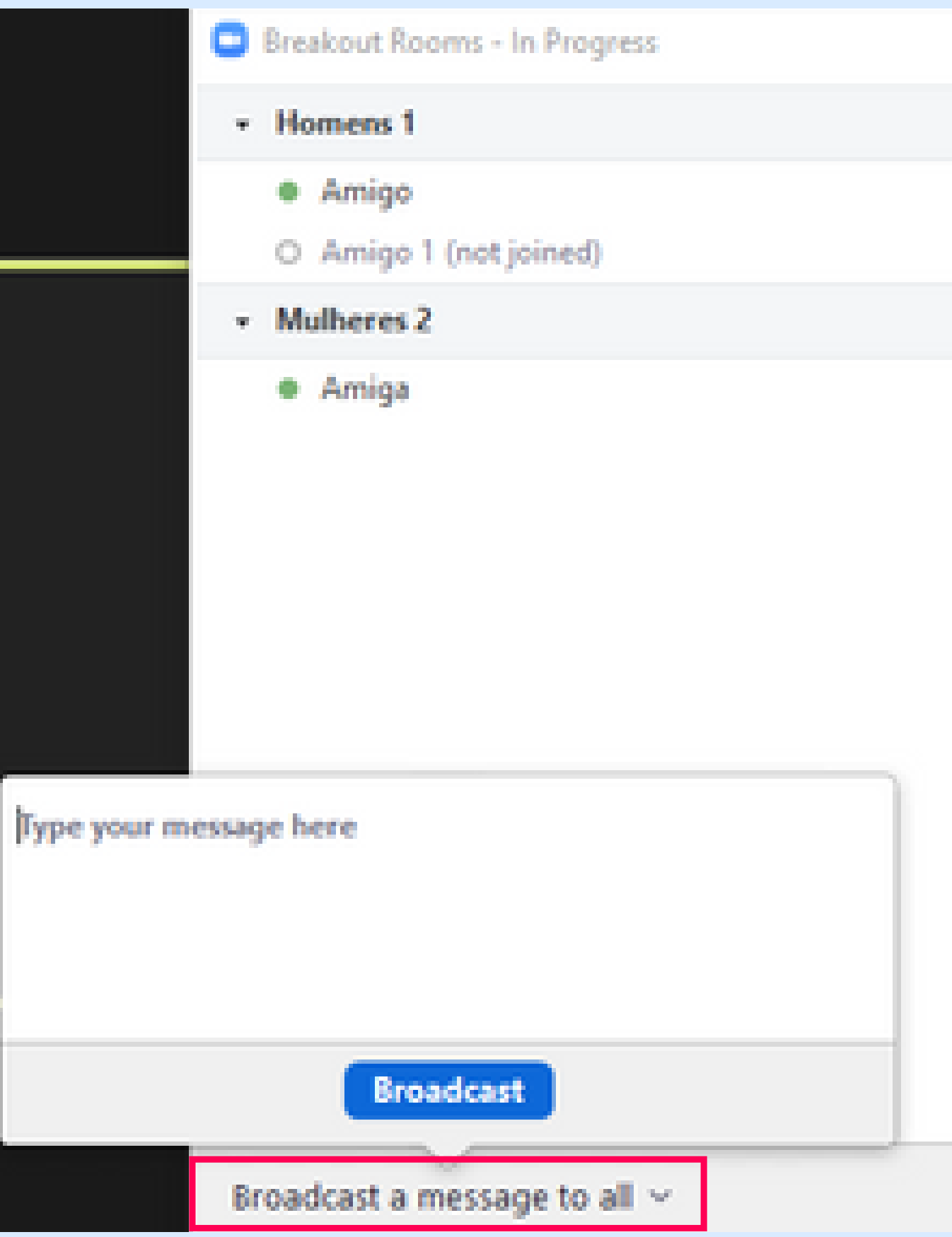

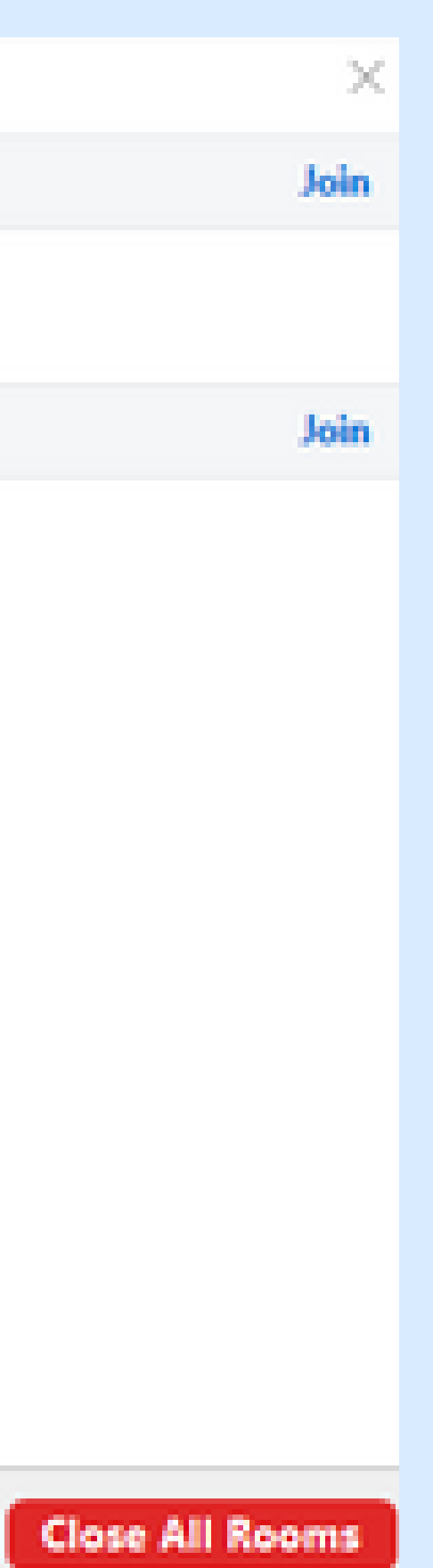

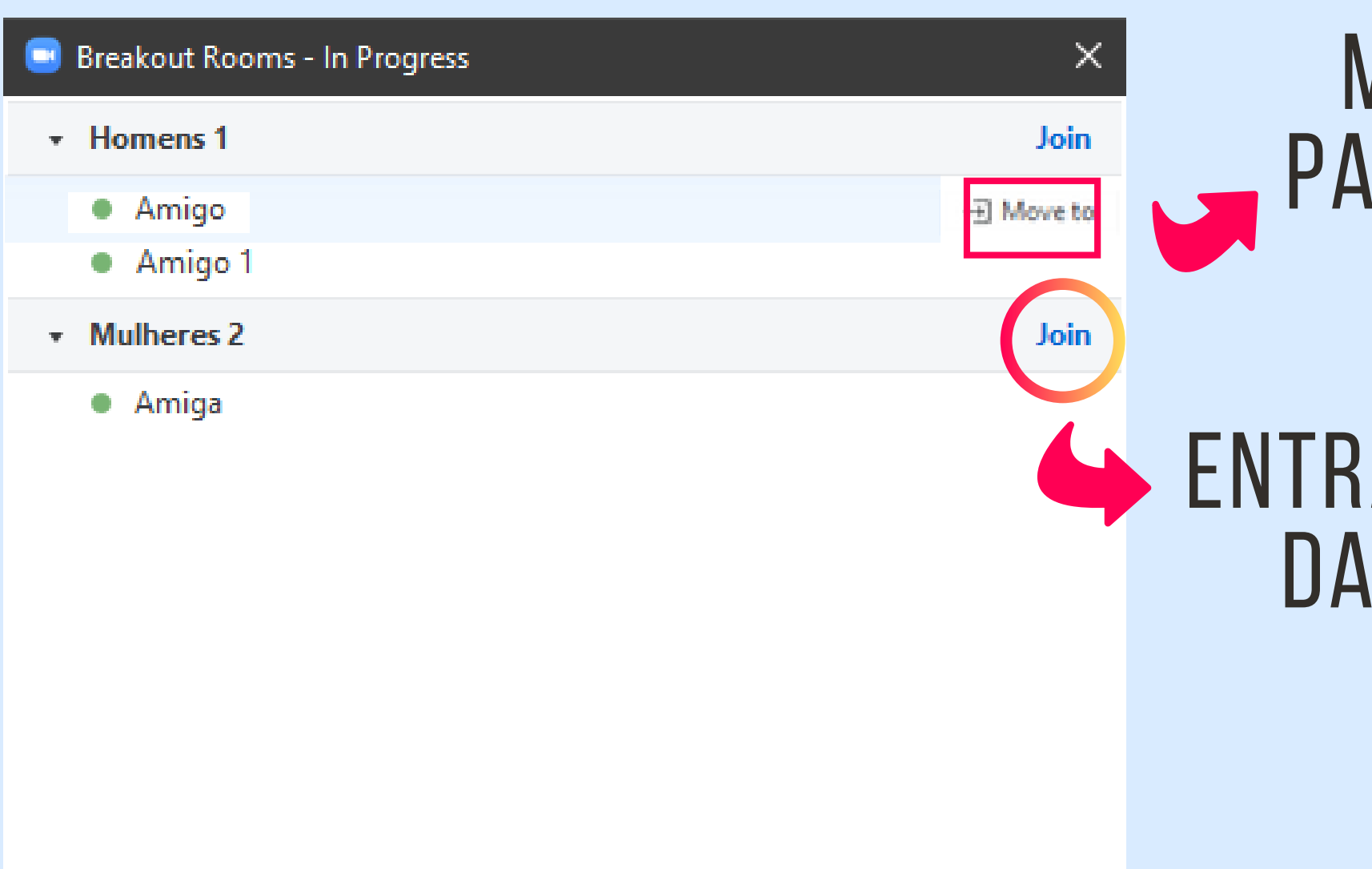

Broadcast a message to all  $\sim$ 

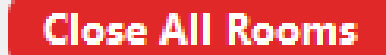

### Mover pessoa **PARA OUTRA SALA**

### ENTRAR EM UMA DAS SALAS

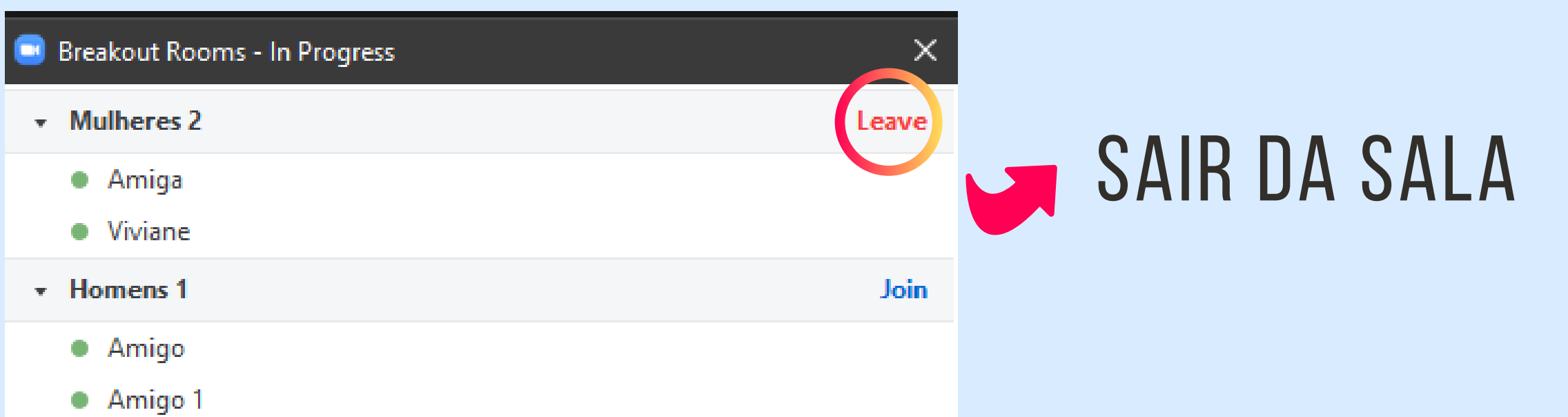

Broadcast a message to all  $\,\times\,$ 

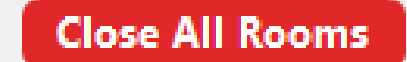

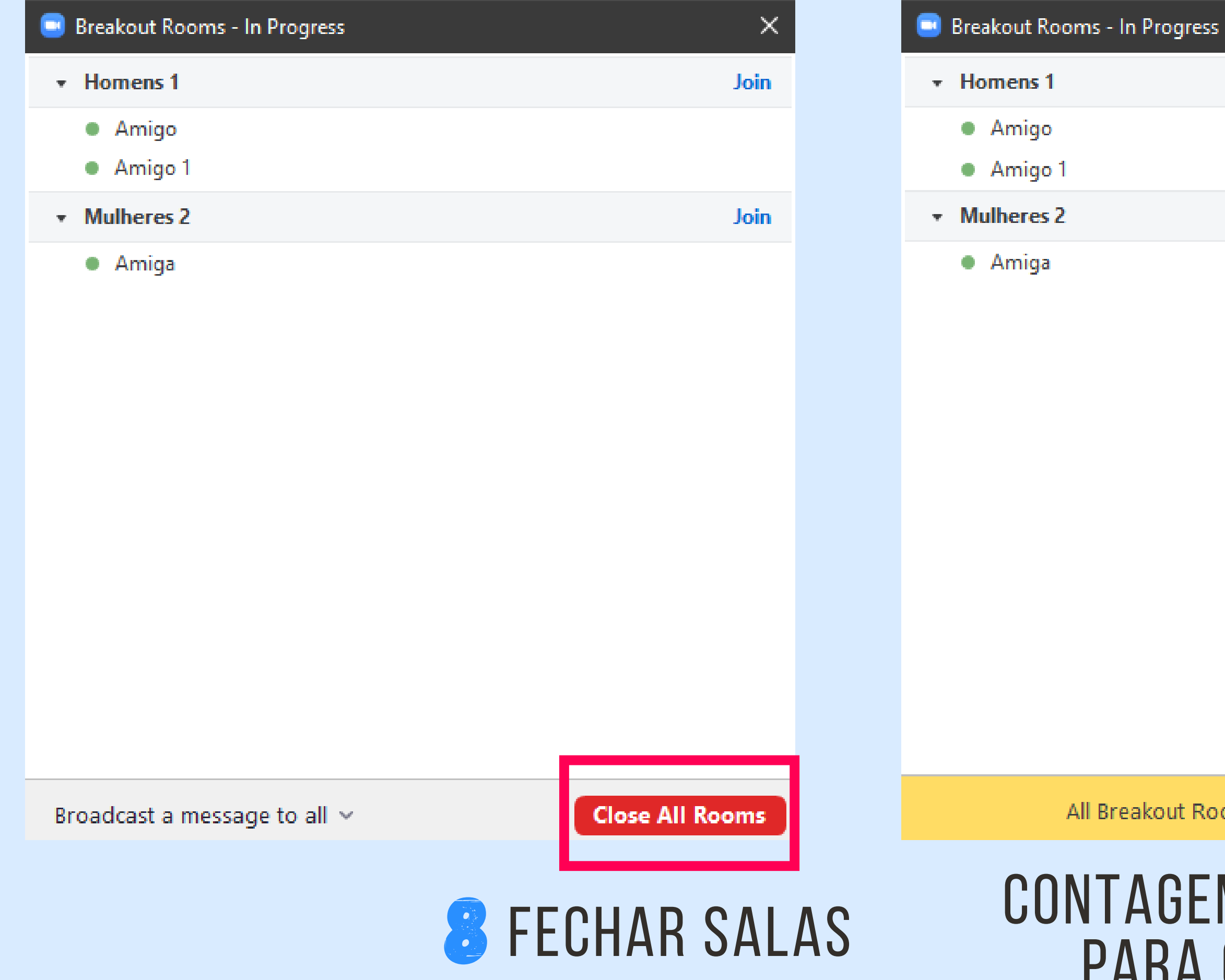

 $\overline{2}$ 

1

 $\times$ 

All Breakout Rooms will close in 41 seconds

### CONTAGEM REGRESSIVA PARA O RETORNO

# DICAS:

- Lembre-se de ser o Host do Zoom 1.
- 2. Prepare as salas com antecedência
- Serão salas mistas ou separadas por gênero? 3.
- 4. Quantas pessoas por sala, mais ou menos?
- Quanto tempo o workshop deve durar? 5.
- Lembre-se de alocar as pessoas que chegarem depois 6.
- Mande a pergunta do workshop no chat da sala principal 7.antes de abrir as salas para que esteja acessível a todos.

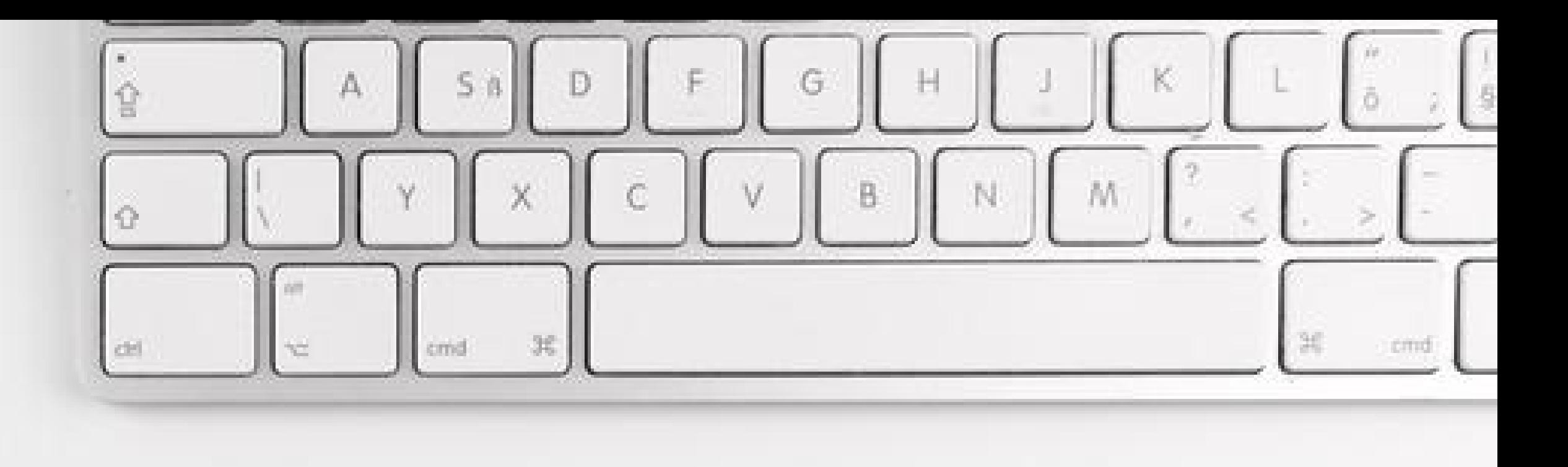

# OBRIGADA!

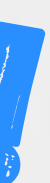